## **CHAPTER**

## Défi 4

Comment créer une fenêtre pour un simple jeu. Cette fenêtre doit être capable de contenir une image immense comme fond sur lequel on pourra déposer des pièces et que ce fond soit scrollable pour découvrir les parties non visibles directement. Vous pouvez récupérer sur le site <http://imgur.com/> des images en utilisant l'url suivante: <http://i.imgur.com/>. Les images suivantes <http://imgur.com/gallery/OssbQN3.jpeg> et <http://i.imgur.com/XXxgr7x.jpeg> se prêtent particulièrement à des fonds de cartes.

La solution peut ressembler à la figure ci-dessous.

## **Indices :**

- Vous pouvez créer une morph à partir d'une image en utilisant AlphaImageMorph withForm:
- Vous pouvez obtenir la taille de l'image (pratique pour créer une PasteUpMorph de bonne taille) vous pouvez utiliser les messages width et height.
- Vous pouvez downloader une image avec ZnEasy getJpeg: url
- Regardez PasteUpMorph. Cette morph est une morph pour déposer des morphs dedans. Pour définir la taille d'une paste up morph, utiliser le message extent:. Pour définir une morph dans le fond d'une pasteUp, utiliser le message backgroundMorph:
- Vous allez avoir besoin d'ajouter des scrollbars: Utilisez une Scroll-Pane morph: Utiliser aScrollPane scroller addMorph: aPasteUp pour mettre des scrollbars autour de aPasteUp.

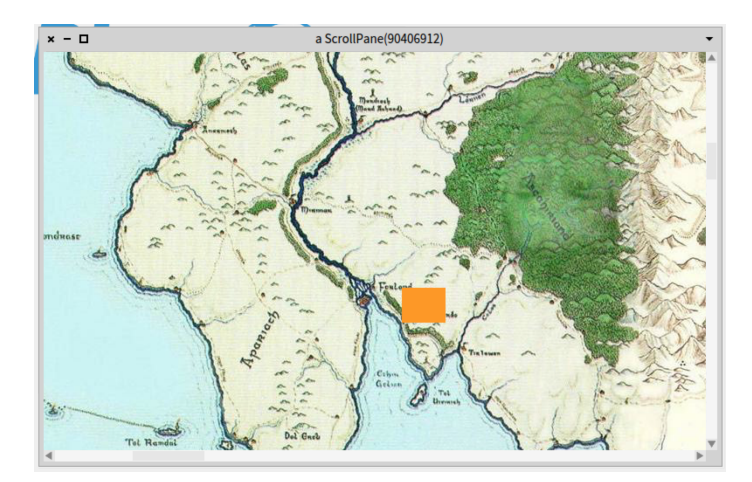

Figure 1.1 Une superbe carte avec une morph orange.